## Spaggiari : 3- Giustifiche assenze

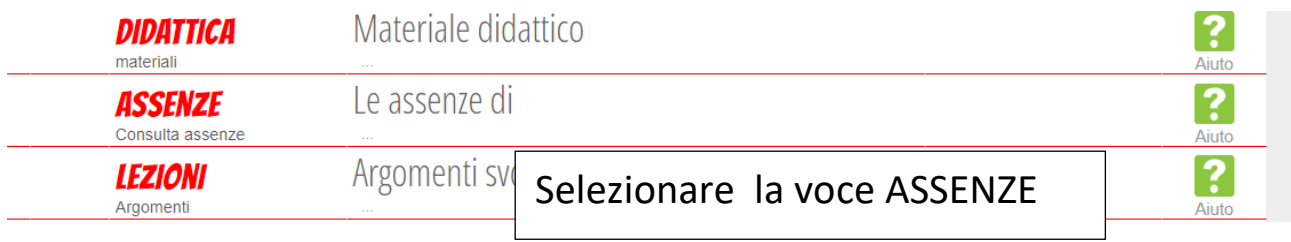

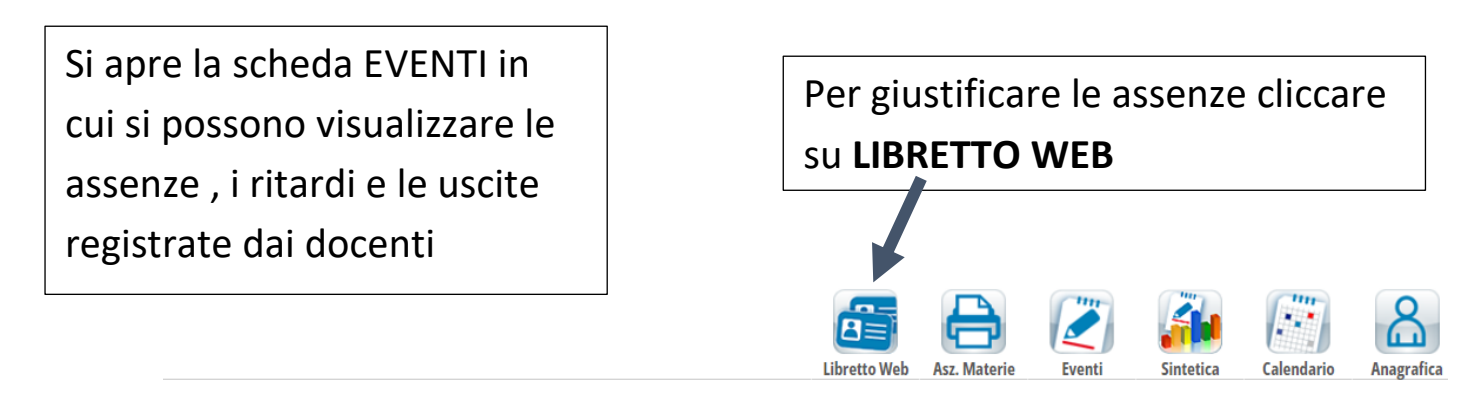

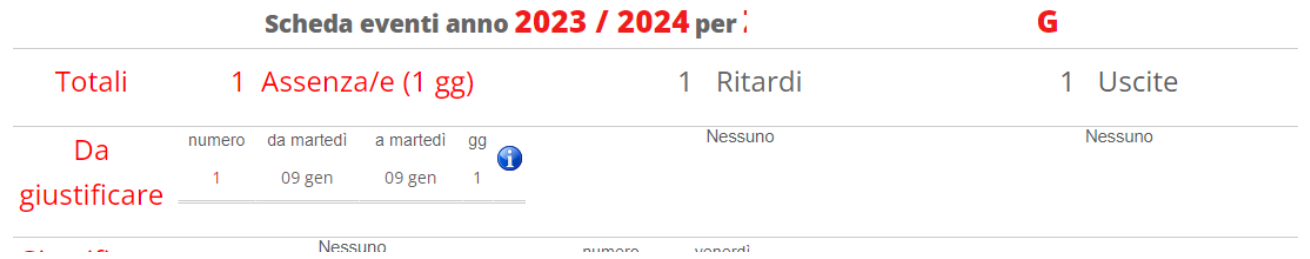

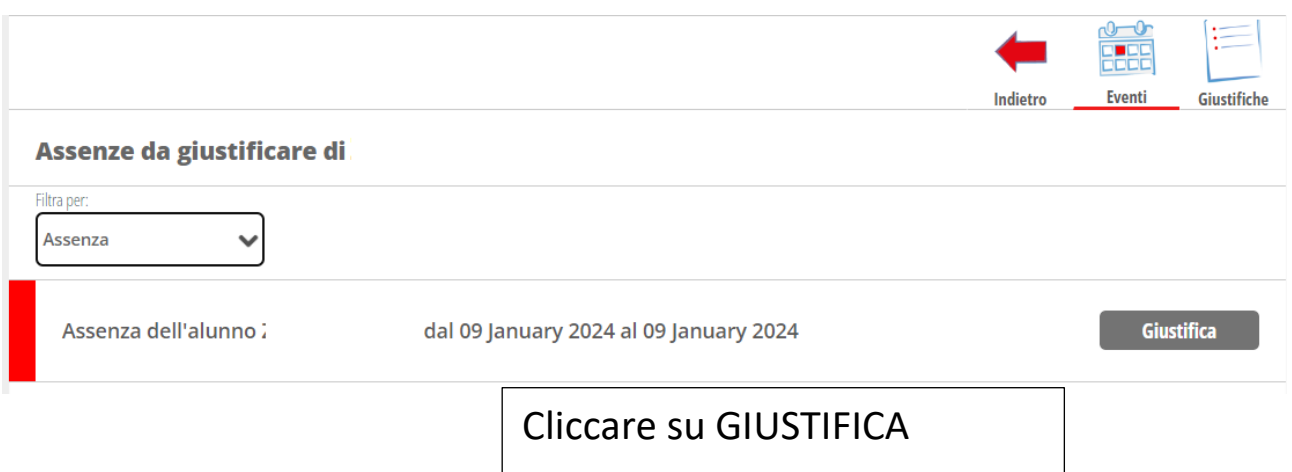

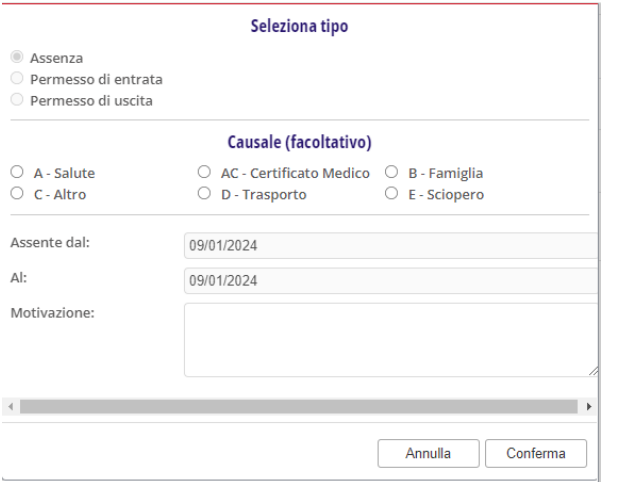

Selezionare una causale. Digitare una motivazione Cliccare su CONFERMA

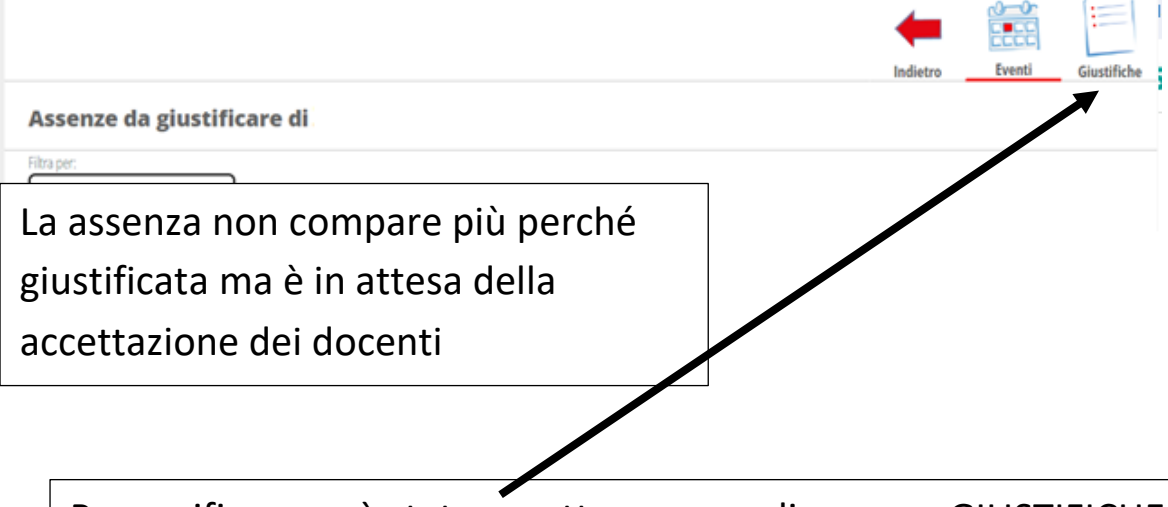

## Per verificare se è stata accetta a meno cliccare su GIUSTIFICHE

Sulla destra di ogni singolo evento sono riportate le informazioni che lo riguardano:

- se la giustificazione è ancora *in attesa di accettazione/rifiuto* da parte del docente (o altro utente preposto dalla scuola) la famiglia troverà i tasti MODIFICA o ELIMINA. Se si procede con la cancellazione l'evento corrispondente tornerà da giustificare.

- nel caso la giustificazione venga RIFIUTATA la famiglia potrà vedere anche la motivazione;
- se, invece, il docente **ACCETTA** la giustificazione si leggerà la data e il nome di chi lo ha fatto.

## **IMPORTANTE**

Si ricorda alle famiglie che attualmente sono autorizzate a giustificare online dal registro elettronico **SOLO** le assenze.

Per la giustifica dei ritardi e delle uscite anticipate **SI DEVE** compilare l'apposito modulo presente in portineria che sarà consegnato ai docenti. Senza tale modulo i ritardi e le uscite si considerano NON GIUSTIFICATI.